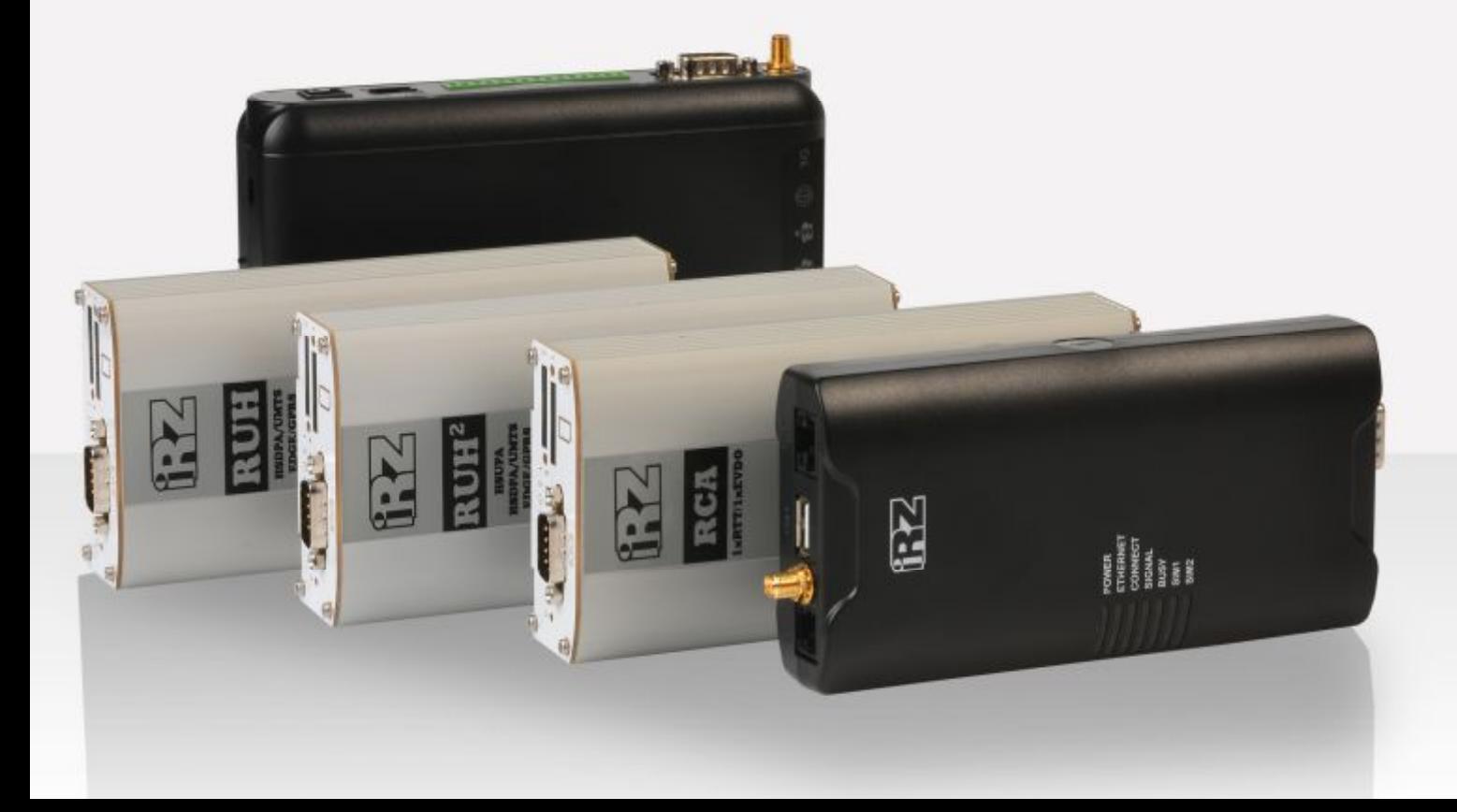

# RUH, RUH2, RUH2b, RUH3, RCA

Обеспечение доступа к внутрисетевым службам средствами PortForwarding

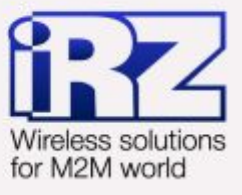

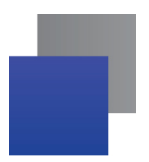

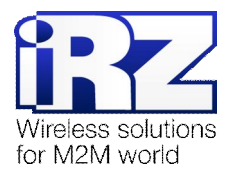

# Содержание

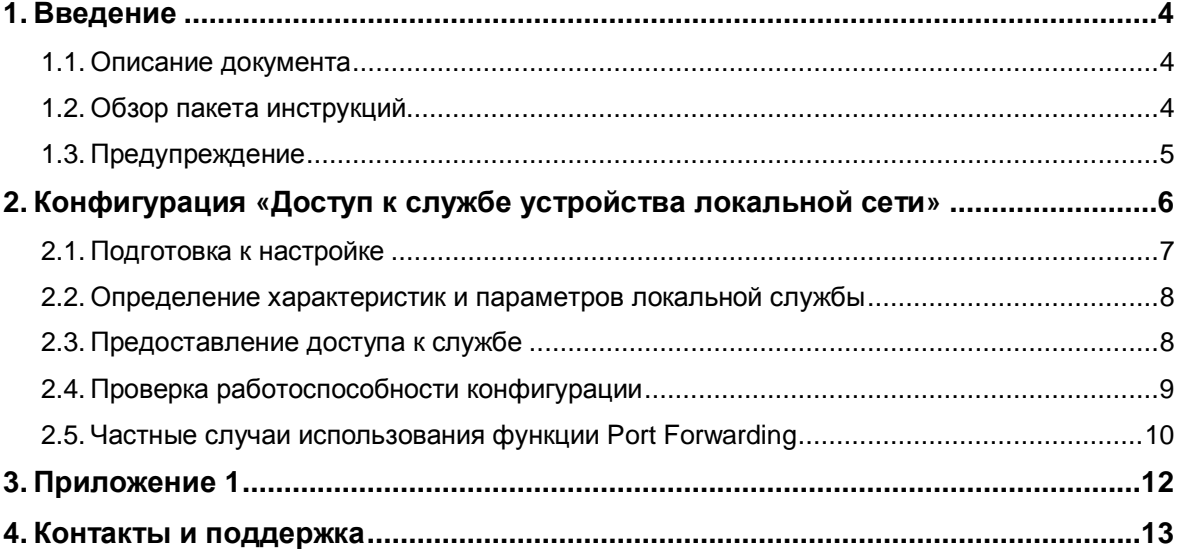

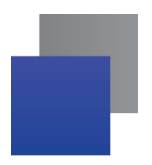

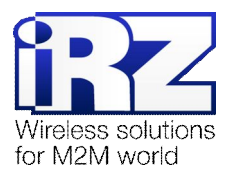

## **Таблицы**

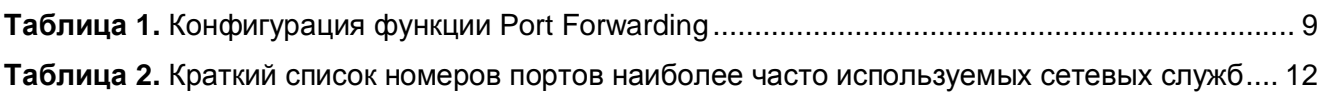

# **Рисунки**

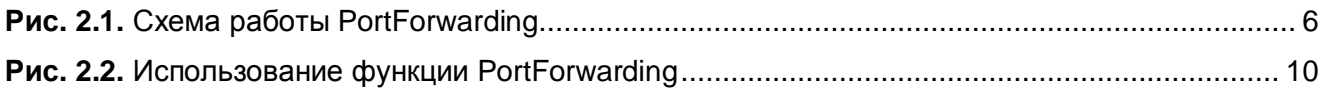

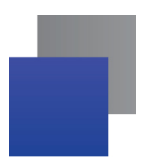

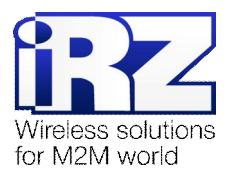

# <span id="page-3-2"></span>**1. Введение**

## <span id="page-3-0"></span>**1.1. Описание документа**

Данный документ является частью пакета инструкций по применению роутера iRZ и содержит примеры конфигурации по обеспечению доступа к внутрисетевым службам средствами Port forwarding на базе роутеров iRZ. Данный документ не содержит всей информации по работе с роутером.

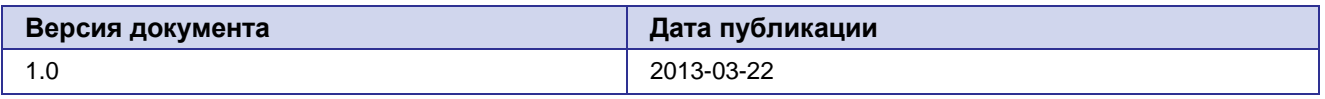

## <span id="page-3-1"></span>**1.2. Обзор пакета инструкций**

Вся документация на русском языке по продукции iRZ доступна на официальном сайте группы компаний «Радиофид» ([www.radiofid.ru\)](http://www.radiofid.ru/ru/) в разделе «[Поддержка](http://www.radiofid.ru/ru/support.html)».

Содержание «Пакета инструкций по обслуживанию роутера iRZ»:

- **Руководство по эксплуатации роутера iRZ;**
- **CONICALAGE CONCOCTS VIDABLES VALUATE** *N* MOHATODA **HTM** DOVTED A IRZ:
- Диагностика и методы устранения неисправностей роутера iRZ;
- **Руководство по настройке роутера iRZ с помощью USB-накопителя;**
- **Примеры рабочих конфигураций роутера iRZ:** 
	- **Создание виртуальных сетей и туннелей средствами OpenVPN;**
	- Удалённый доступ к COM-порту роутера;
	- **В Защита передаваемых данных средствами IPSec;**
	- **DynDNS и обход ограничений внешнего динамического IP-адреса;**
	- **Объединение сетей с помощью GRE-туннелей:**
	- **Отказоустойчивость уровня сети средствами VRRP;**
	- **Обеспечение доступа к внутрисетевым службам средствами Port Forwarding;**
	- **В Защита локальной сети и сервисов средствами встроенного Firewall;**
- Технические условия (ТУ);
- Протокол температурных испытаний;
- Декларация о соответствии.

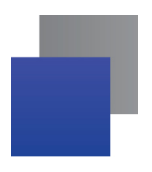

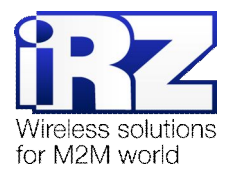

# <span id="page-4-0"></span>**1.3. Предупреждение**

Отклонение от рекомендованных параметров и настроек может привести к непредсказуемым последствиям и значительным издержкам, как в процессе пуско-наладки вычислительного комплекса, так и во время эксплуатации production-версии вычислительного комплекса в «боевых» условиях.

**Внимание!** Прежде чем вносить любые изменения в настройки оборудования, устанавливаемого на объекты, настоятельно рекомендуется проверить работоспособность всех параметров новой конфигурации на тестовом стенде. Так же, не следует ограничиваться синтетическими тестами, а максимально реалистично воспроизвести условия, в которых будет эксплуатироваться оборудование.

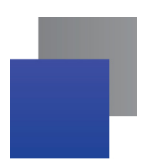

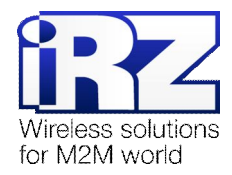

# <span id="page-5-0"></span>2. Конфигурация «Доступ к службе устройства локальной сети»

Данная конфигурация призвана обеспечить доступ к сетевой службе (далее - «локальной службе») одного из узлов, находящегося в рамках локальной сети, обслуживаемой роутером, имеющим доступ в Интернет.

Обязательным условием работоспособности данной конфигурации является наличие у роутера фиксированного, либо динамического внешнего IP-адреса в Интернет. В случае, если планируется, что роутер iRZ будет получать доступ к всемирной сети через сотового оператора, а доступ к локальной службе будет осуществляться устройством, подключённым к Интернет так же через оператора сотовой связи, то настоятельно рекомендуется ознакомиться с блоком «Предупреждение», следующим далее.

Предупреждение: Для Северо-Западного региона России характерна невозможность установления связи между роутерами, когда на обоих устройствах используются SIM-карты одного и того же оператора сотовой связи - «Мегафон» или «МТС» (независимо от используемого тарифа и подключённых услуг, в т.ч. «Фиксированный IP-адрес» у «Мегафон», или «Реальный IP» у «МТС»). Поэтому перед заключением договора на предоставление телематических услуг с оператором, рекомендуется провести ряд тестов на возможность осуществления связи между устройствами, использующими SIM-карты данного оператора.

Данное ограничение недействительно для случаев использования выделенного APN.

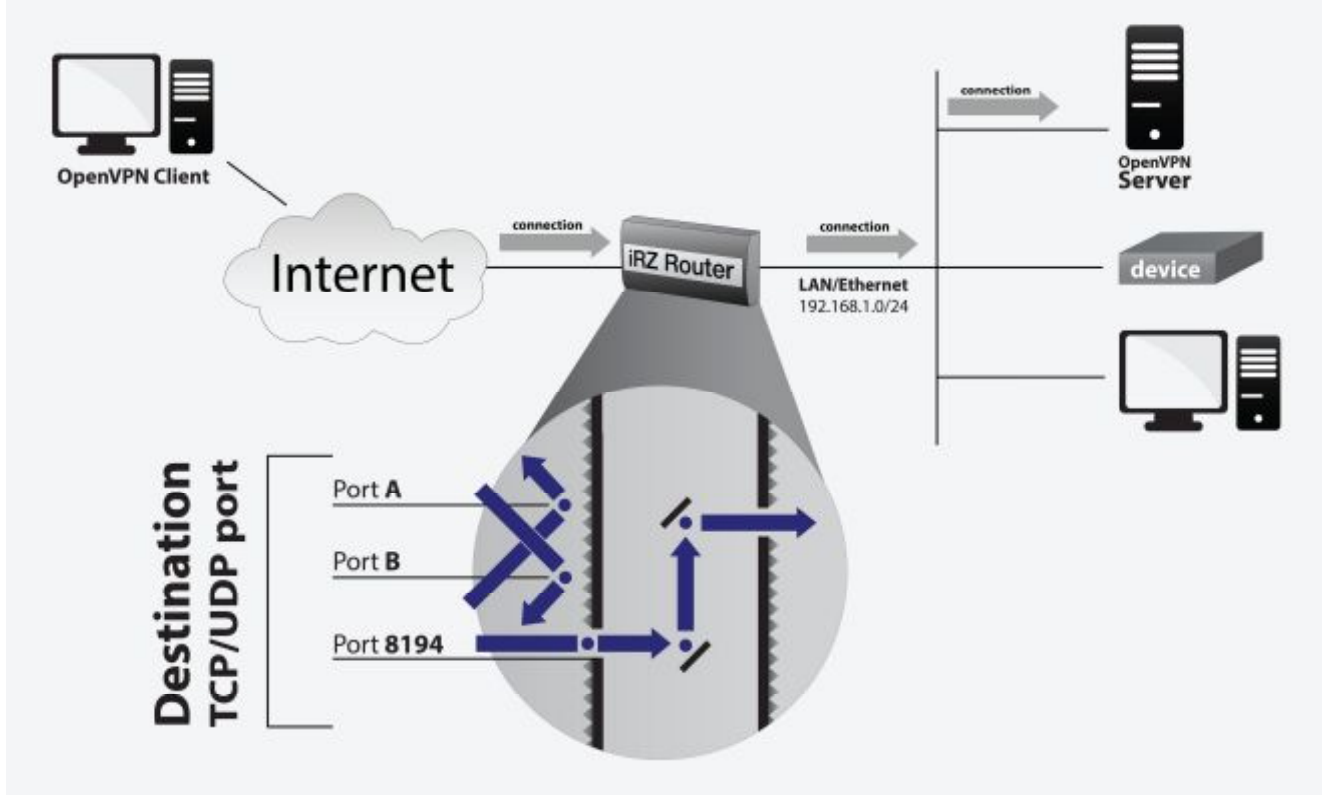

Ниже (на рис. 2.1) представлена схема работы функции Port Forwarding:

<span id="page-5-1"></span>Рис. 2.1. Схема работы Port Forwarding

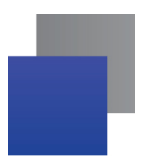

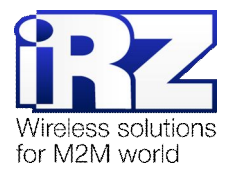

## <span id="page-6-0"></span>**2.1. Подготовка к настройке**

Процесс проектирования и развертывания данной конфигурации состоит из следующих этапов:

- определение характеристик и параметров функционирования локальной службы;
- настройка Интернет-подключения на роутере;
- предоставление на роутере доступа извне к службе узла локальной сети;
- проверка работоспособности конфигурации.

Описание процесса проектирования развёртываемой сети, а так же настройки Интернетподключения на роутерах выходит за рамки данного документа. Для получения рекомендаций по проектированию следует обратиться к документу «**Руководство по развёртыванию решений на базе роутера iRZ**». Описание настройки Интернет-подключения на роутерах представлено в документе «**Руководство по эксплуатации роутеров iRZ**» (см. разд. «Интернет соединение по GSM-каналу»).

Далее описан процесс предоставления доступа к серверу OpenVPN, находящемуся в переделах локальной сети, обслуживаемой роутером iRZ и не доступному, изначально, для подключений, со стороны сети Интернет.

**Предупреждение:** Обязательные требования, несоблюдение которых сделает невозможным нормальную работу функции **Port Forwarding**:

- **•** роутер iRZ и устройство/узел, на котором находится локальная служба должны иметь IPадреса, находящиеся в одном адресном пространстве, либо должны быть как минимум доступны друг для друга (в случае использования опции "Send all remaining incoming packets to default server");
- для обеспечения возможности прохождения трафика в обоих направлениях между клиентом службы и самой службой на участке "Роутер iRZ  $\leftarrow$  Яокальная Служба" необходимо, чтобы на узле, на котором запущена локальная служба, в качестве значения параметра настроек сети «роутер по-умолчанию» должен был бы быть указан IP-адрес роутера iRZ.

**Примечание:** К процессу применения данной конфигурации следует приступать, когда служба, доступ к которой планируется предоставить уже проверена на работоспособность и надёжность функционирования.

**ВНИМАНИЕ!** Предоставление доступа к локальной службе со стороны Интернет может стать причиной несанкционированного доступа к ней третьих лиц. Прежде чем выполнять настройку функции **Port Forwarding** настоятельно рекомендуется убедиться в том, что версия используемого в работе локальной службы ПО актуальна и не имеет уязвимостей.

Так же, в случае, если локальная служба является web-интерфейсом, либо консольным интерфейсом управления какого-либо устройства настоятельно рекомендуется убедиться в том, что реквизиты доступа к этому устройству сменены. В случае, если реквизиты доступа, установленные на локальном устройстве по-умолчанию не были изменены – велик риск получения несанкционированного доступа к самому устройству, а также к локальным сетям, к которым оно подключено и любым другим узлам этой сети.

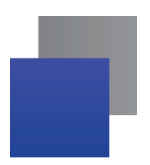

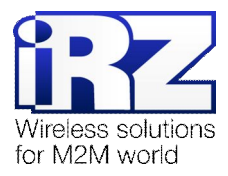

#### <span id="page-7-0"></span>2.2. Определение характеристик и параметров локальной службы

Прежде чем выполнять настройку доступа к службе на роутере необходимо определить номер TCP/UDP порта и IP-адрес узла, на которых она функционирует. Эту информацию можно уточнить у администратора сети компании-заказчика.

Замечание: В случае если во внутреннюю сеть требуется перенаправить служебные пакеты ICMP-трафика, используемые, как правило, для проверки доступности узла, номер порта уточнять не требуется.

Примечание: В приложении 1 документа «Защита локальной сети средствами встроенного сетевого экрана» приведена таблица (табл. 1) соответствия номеров портов наиболее распространённым службам, используемым в локальных и глобальных вычислительных сетях. Руководствуясь данной таблицей можно уточнить номер порта локальной службы, доступ к которой необходимо разрешить.

В приложении 1 данного документа приведена (табл. 2) выдержка из таблицы 1, которая упомянута в примечании, содержащая сокращённый список служб, использование которых в рамках современных технических решений наиболее вероятно.

## <span id="page-7-1"></span>2.3. Предоставление доступа к службе

Предоставление доступа к локальной службе осуществляется на странице web-интерфейса роутера Configuration  $\rightarrow$  Port Forwarding.

В данном примере будет рассмотрен простой вариант конфигурации роутера, позволяющий обеспечить доступ к серверу OpenVPN со стороны сети Интернет, при условии, что роутер будет иметь внешний IP адрес, а так же будет задействована служба клиента DynDNS, позволяющая всегда иметь информацию о текущем IP-адресе роутера.

Далее приведена таблица 1 с описанием параметров конфигурации функции Port Forwarding и значениями в данной конфигурации, а так же приведён пример конфигурации клиента OpenVPN (фрагмент файла настроек, листинг 1), обращающегося к серверу OpenVPN через роутер iRZ.

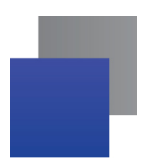

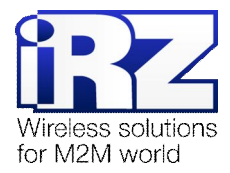

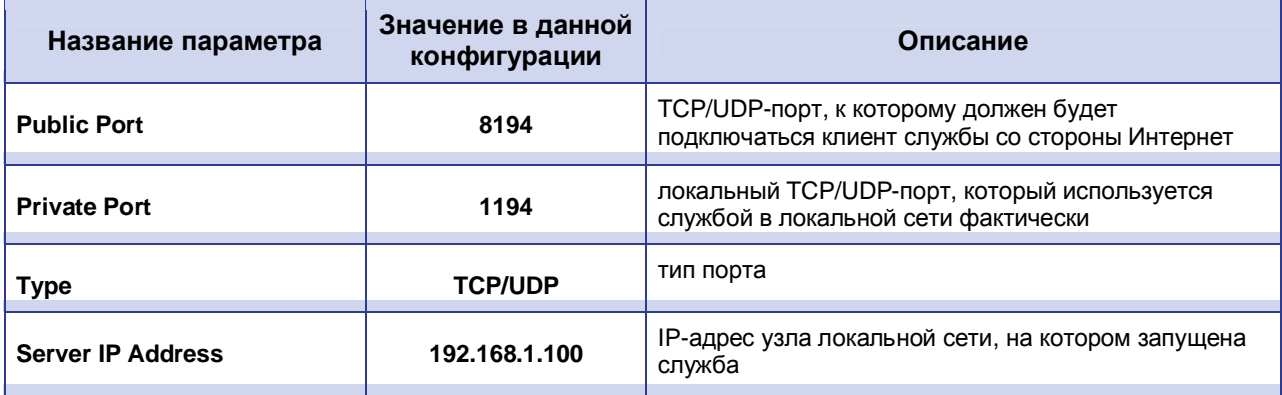

#### <span id="page-8-1"></span>Таблица 1. Конфигурация функции Port Forwarding

Предупреждение: В целях безопасности, для параметра Public Port рекомендуется использовать значение, отличное от номера порта, используемого локальной службой по-умолчанию. Это снизит риск возможных попыток сканирования на предмет уязвимости службы со стороны Интернет потенциальными злоумышленниками.

Из табл. 1 видно, что несмотря на то, что служба OpenVPN использует TCP-порт 1194 доступ к ней извне можно получить, только подключившись к порту 8194 роутера.

Листинг 1. Пример фрагмента файла настроек клиента OpenVPN в данной конфигурации

proto tcp remote irz-server. no-ip. com 8194

## <span id="page-8-0"></span>2.4. Проверка работоспособности конфигурации

Для проверки работоспособности данной конфигурации требуется выполнить следующие действия:

1. Открыть командную строку ОС Windows на компьютере, имеющего доступ к сети Интернет, но не подключённого к настраиваемому роутеру:

(«Пуск» → «Выполнить» → ввести «cmd» → [Enter])

- 2. Ввести команду «telnet [внешний IP-адрес роутера] [номер внешнего порта]»; (в этом примере: telnet X.X.X.X 8194)
- 3. В случае если в течение небольшого периода (от нескольких секунд до минуты) окно консоли очистилось - подключение к локальной службе через роутер прошло успешно.

Рекомендация: В случае если по каким-то причинам этого не произошло, рекомендуется обратиться к разделу «Разрешение проблем в ходе эксплуатации функции Port Forwarding» документа «Диагностика и методы устранения неисправностей роутера iRZ» в целях сокращения времени поиска и устранения возможных неисправностей.

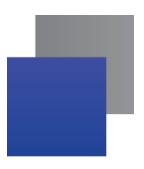

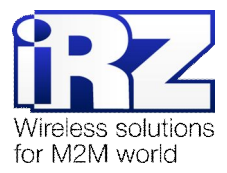

## <span id="page-9-0"></span>**2.5. Частные случаи использования функции Port Forwarding**

#### **Опция Send all remaining incoming packets to default server / Default Server IP Address**

В ряде случаев может возникнуть необходимость предоставить доступ к локальной службе в условиях, которые предполагают использования в схеме сети зону DMZ (демилитаризованную зону). Данная опция призвана реализовать эту схему.

Для этого необходимо поставить галочку напротив надписи «Send all incoming packets to default server», а затем указать IP-адрес узла, который будет принимать все подключения, не попадающие под правила, определённые в 10-строчной таблице перенаправления портов блока «**Port Forwarding**» на странице **Configuration** ® **Port Forwarding**. Механизм работы данной функции представлен на рис. 2.2.

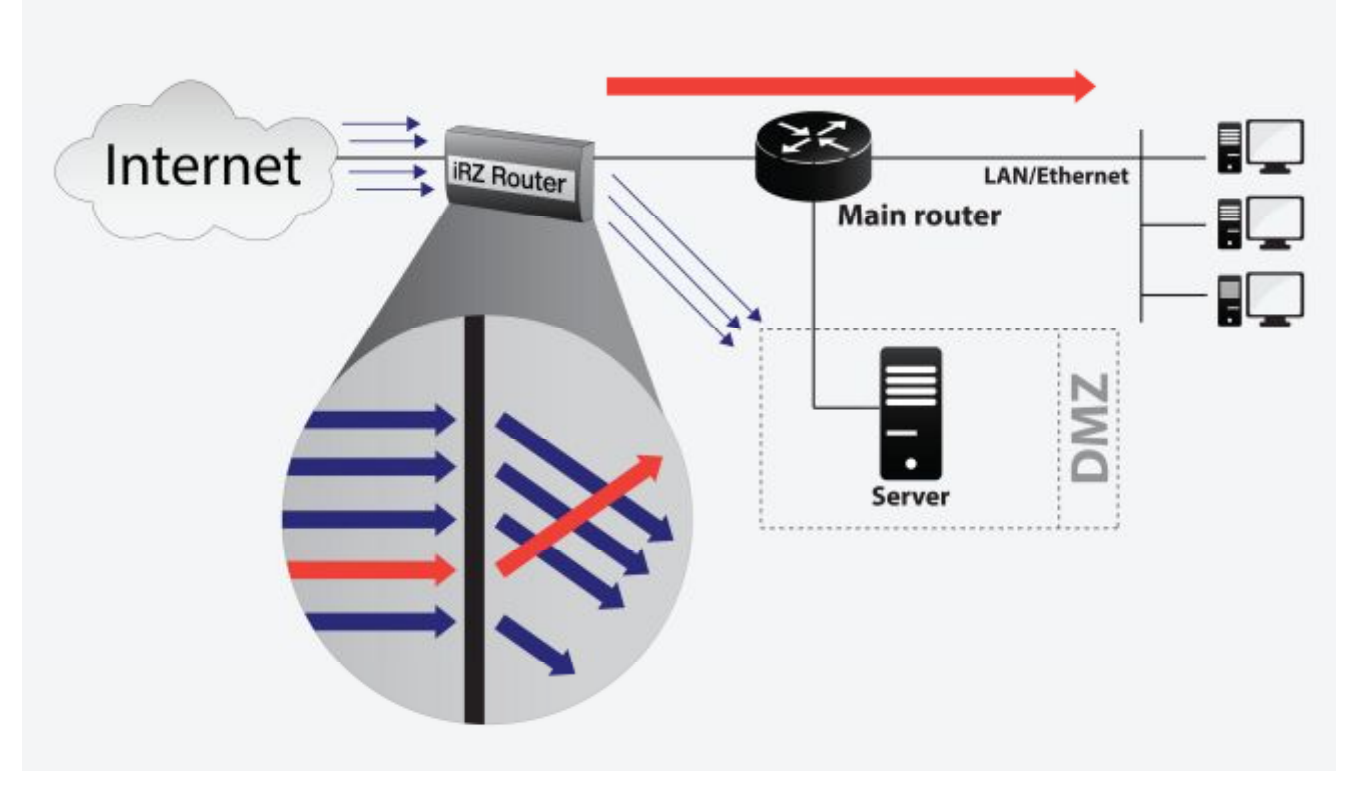

<span id="page-9-1"></span>**Рис. 2.2.** Использование функции Port Forwarding

#### **Опция Enable UPnP/NAT-PMP**

Данная опция позволяет снять ограничения NAT, не позволяющие установить узлам в сети Интернет связь с узлами в локальной сети. Однако, задействовать этот механизм (при условии, что опция включена) могут только узлы локальной сети, проявив инициативу в обращении к роутеру с запросом о его внешнем IP-адресе и о предоставлении разрешений для подключения к ним со стороны Интернет по указанным портам. Это позволяет, в большинстве случаев, улучшить характеристики канала связи (пропускная способность, надёжность, время отклика) для программного обеспечения, работающего в пиринговых децентрализованных сетях (торрент-клиенты, Skype и социальные сети, использующие схему доставки контента посредством **p2p**).

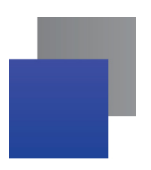

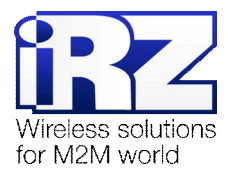

#### **Опция Do not masquerade outgoing traffic (use with caution)**

Данная опция призвана изменить поведение механизма трансляции адресов, сохраняя в пакетах, отправленных узлом локальной сети, обслуживаемой роутером, служебную информацию, содержащую IP-адрес отправителя.

Эта функция может быть полезна в решениях, где предполагается использование проводного подключения к Интернет, либо взаимодействия роутера с частными арендованными компаниейзаказчиком локальными сетями оператора сотовой связи.

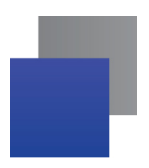

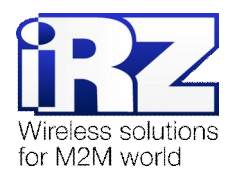

# <span id="page-11-0"></span>3. Приложение 1

Таблица 2 содержит список служб, которые, как правило используются в тех или иных современных технических проектах. Например, удалённый офис/филиал, каналы защищённой связи, удалённый доступ к интерфейсу управления устройством/сервером, обмен файлами и создание общих ресурсов в сети с географически разнесёнными точками, автоматизированный сбор информации и мониторинг, системы организации аудио- и видеоконференций и общения, и пр.

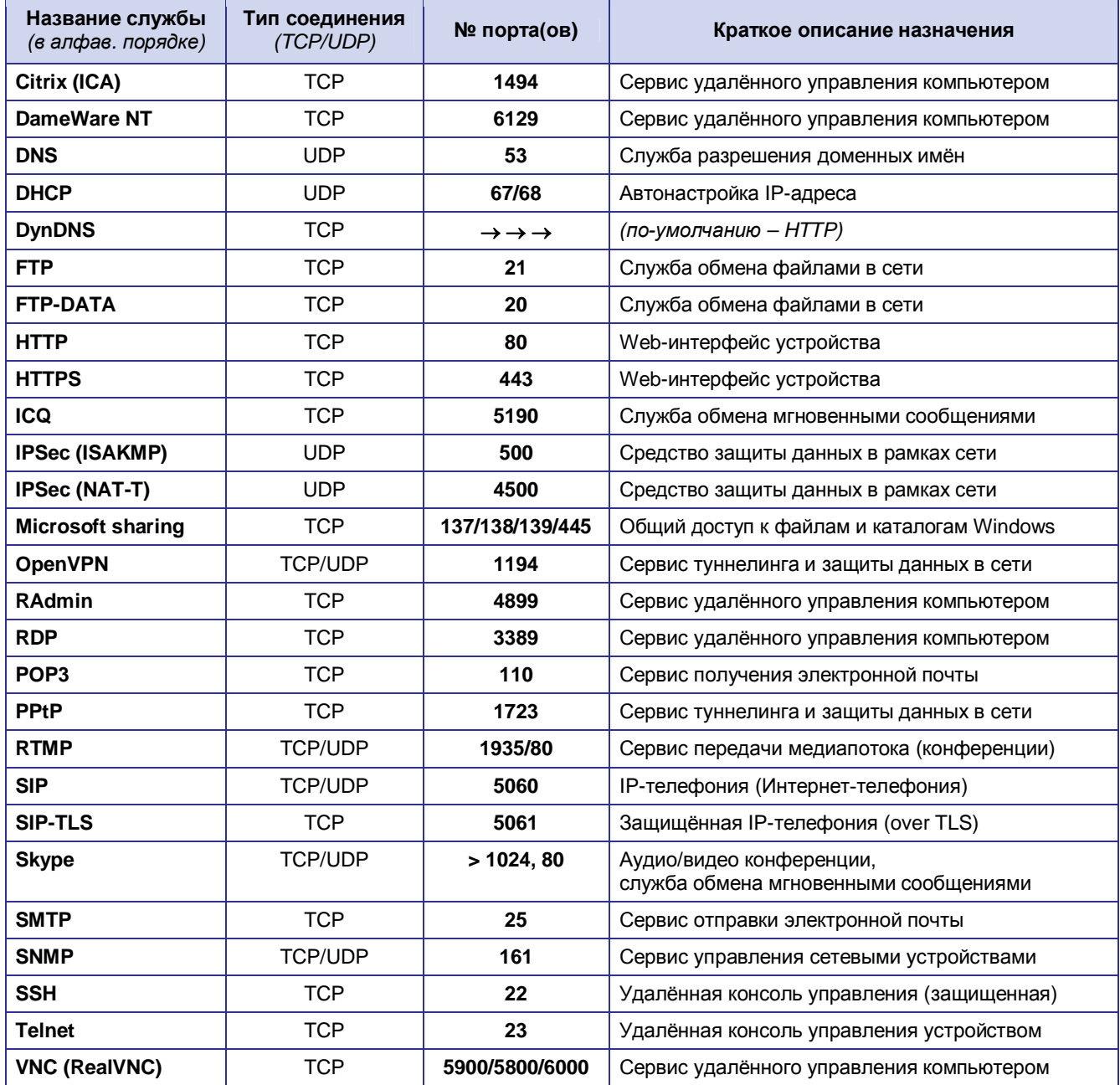

<span id="page-11-1"></span>Таблица 2. Краткий список номеров портов наиболее часто используемых сетевых служб

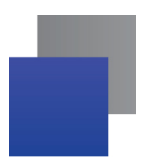

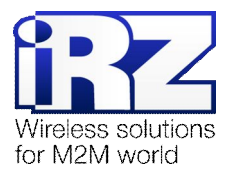

# <span id="page-12-0"></span>**4. Контакты и поддержка**

Новые версии прошивок, документации и сопутствующего программного обеспечения можно получить, обратившись по следующим контактам:

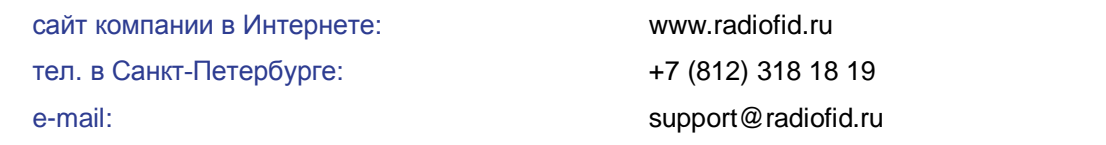

Наши специалисты всегда готовы ответить на все Ваши вопросы, помочь в установке, настройке и устранении проблемных ситуаций при эксплуатации оборудования.

В случае возникновения проблемной ситуации, при обращении в техническую поддержку, следует указывать версию программного обеспечения, используемого в роутере. Также рекомендуется к письму прикрепить журналы запуска проблемных сервисов, снимки экранов настроек и любую другую полезную информацию. Чем больше информации будет предоставлено сотруднику технической поддержки, тем быстрее он сможет разобраться в сложившейся ситуации.

**Примечание:** Перед обращением в техническую поддержку настоятельно рекомендуется обновить программное обеспечение роутера до актуальной версии.